Desktop systémy Microsoft Windows IW1/XMW1 2019/2020

### **Peter Solár**

solar@pocitacoveskoleni.cz

Fakulta Informačních Technologií Vysoké Učení Technické v Brně Božetěchova 2, 612 66 Brno

Revize 16. 12. 2019

# Windows Update

# Windows Update

- Nástroj pro správu aktualizací systému Windows
	- Aktualizace zajišťuje služba Windows Update
- Poskytuje
	- Přístup k historii aktualizací a podrobným informacím o těchto aktualizacích
	- Přístup k skrytým aktualizacím a možnost je obnovit
- Možné zdroje aktualizací
	- Microsoft Update servery na internetu
	- WSUS servery ve firemní síti (intranetu)

# Nástroj Windows Update

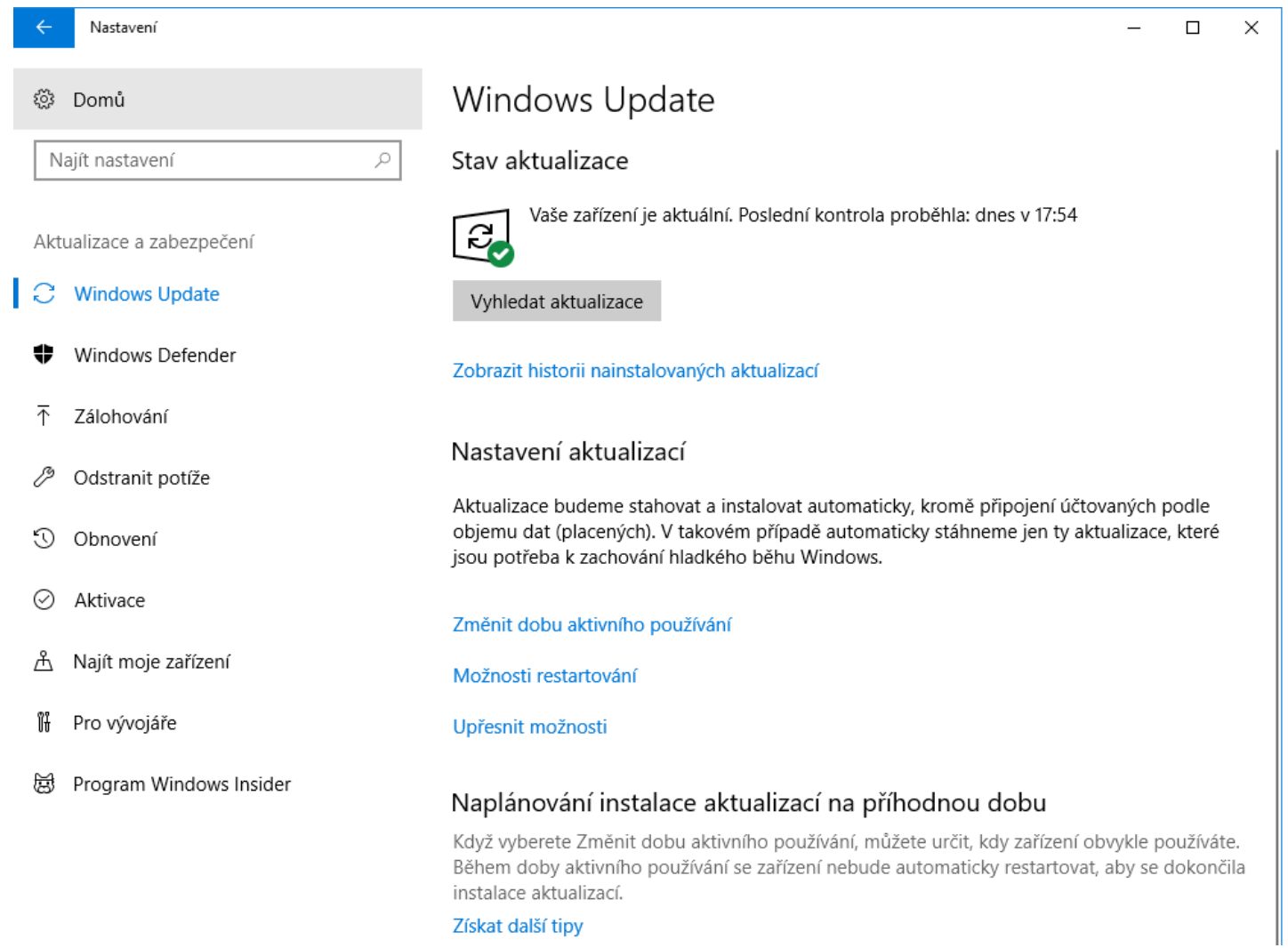

# Typy aktualizací

## Důležité aktualizace

- Většinou bezpečnostní aktualizace opravující chyby a slabá místa v systému Windows
- Doporučené aktualizace
	- Většinou řeší problémy týkající se fungování systému Windows (např. problémy s kompatibilitou, službami a nástroji systému Windows, interoperabilitou atd.)

### Volitelné aktualizace

Většinou aktualizace ovladačů, jazykové balíky nebo dodatečný software (Silverlight, Live Essentials, …)

# Instalace a odinstalace aktualizací

- Instalace aktualizací
	- Může provádět správce i standardní uživatel
	- Automaticky v nastavených časových intervalech
	- Manuálně přes Windows Update nebo přes příkazový řádek (příkaz **Wuauclt.exe /detectnow**)
	- Neinstalují se skryté aktualizace
- Odinstalace aktualizací
	- Vyžaduje oprávnění správce
	- Pomocí nástroje Programy a Funkce (identifikace přes Knowledge Base ID)

# Distribuční kanály

- aktualizace funkcí 2x ročně (mimo Insider a LTSC)
- Pololetní kanál (cílený) Semi-Annual Channel (Targeted)
	- dostupné ihned po zveřejnění
	- dříve Current Branch (CB)
	- Již není pro firemní edice dostupná
- Pololetní kanál Semi-Annual Channel
	- dostupné 4 měsíce po zveřejnění
	- dříve Current Branch for Business (CBB)
	- Jen firemní edice
	- Jarní vydání s podporou 18 měsíců
	- Podzimní vydání a Enterprise/Education 30 měsíců

# Nastavení Windows Update

- Podpora dalších produktů MS
- Volba distribučního kanálu
- Možnosti odložení jednotlivých typů aktualizací
	- Od jejich zveřejnění v daném distribučním kanálu
	- Na snímku maximální hodnoty platné pro verzi 1709

- Pozastavení aktualizací
	- Na období 35 dní, poté se aktualizace obnoví

# Nastavení Windows Update

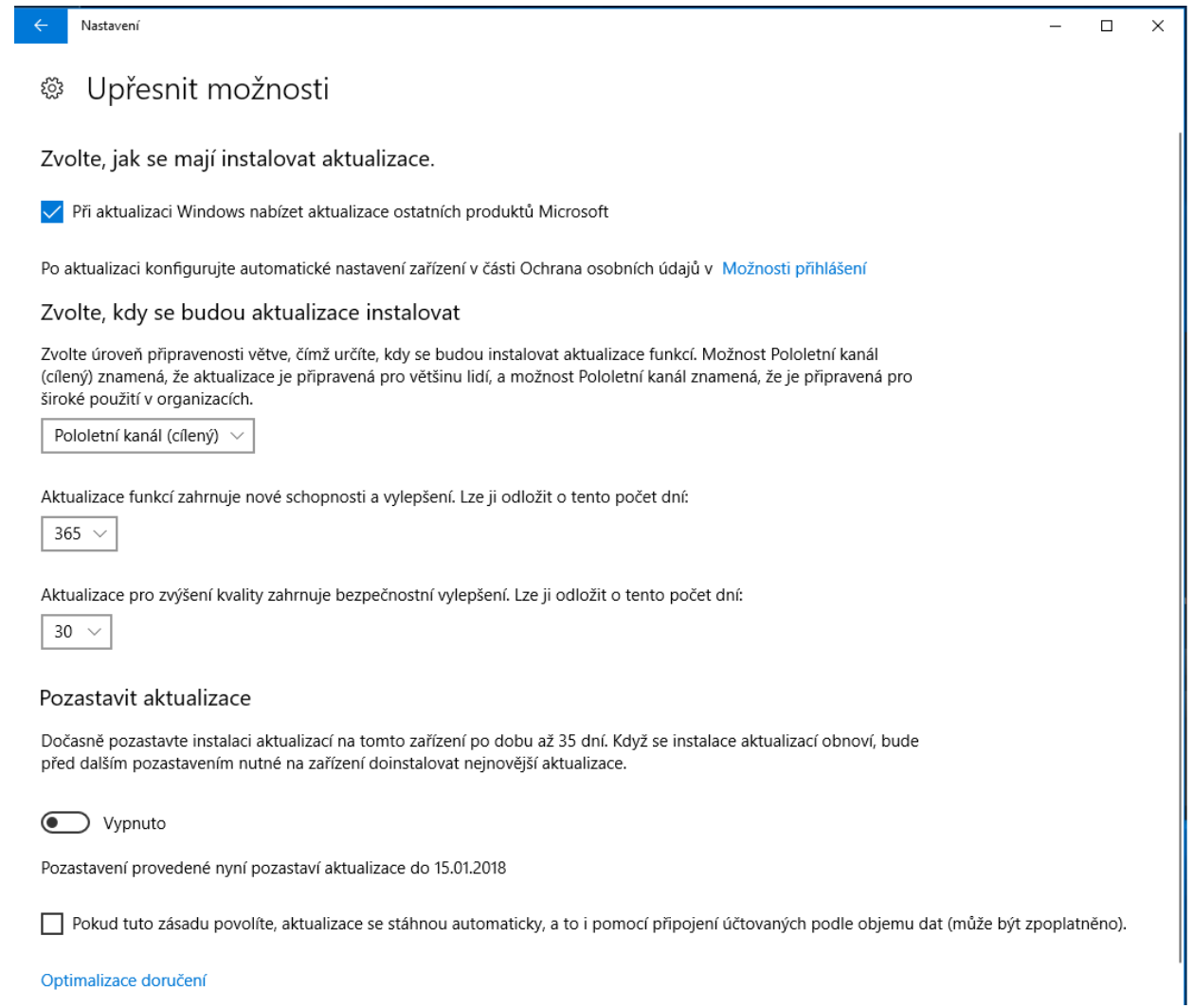

# Nastavení Windows Update - doručení

Nastavení

Nastavení

### Optimalizace doručení කි

Optimalizace doručení ze služby Windows Update vám bude rychle a spolehlivě poskytovat aktualizace Windows a aplikací ze Storu, jakož i další produkty Microsoft.

### Povolit stahování z jiných počítačů

Pokud máte nespolehlivé připojení k internetu nebo aktualizujete více zařízení, můžete povolením stahování z jiných počítačů celý proces urychlit.

Pokud je tato možnost zapnutá, může váš počítač odesílat části už stažených aktualizací Windows a aplikací do počítačů v místní síti nebo na internetu. Váš počítač nebude nahrávat obsah do jiných počítačů na internetu, když používáte síť s měřením dat. Další informace

Povolit stahování z jiných počítačů

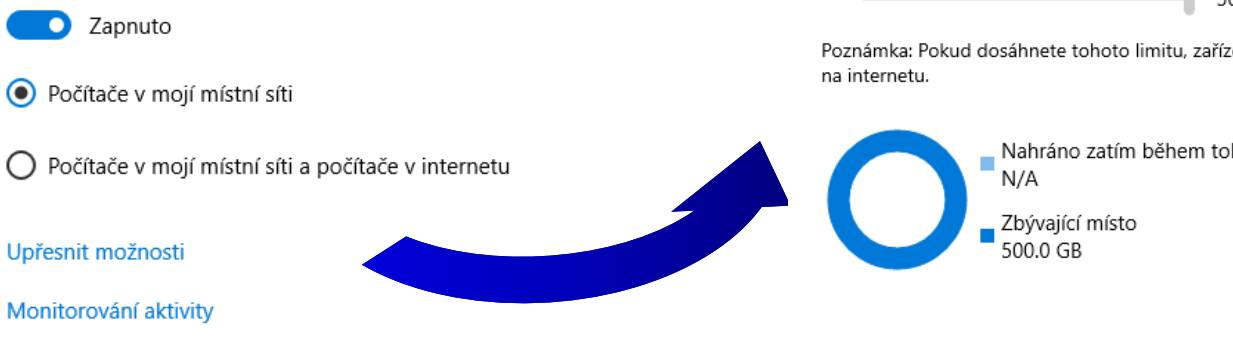

### Upřesnit možnosti ద్రి

Ve výchozím nastavení dynamicky optimalizujeme šířku pásma, kterou vaše zařízení využívá ke stahování i nahrávání aktualizací Windows a aplikací a pro další produkty Microsoft. Pokud ale máte obavy o využití dat, můžete nastavit konkrétní limit.

### Nastavení stahování

Omezit, kolik šířky pásma se používá pro stahování aktualizací na pozadí

45%

### Nastavení odesílání

Omezit, kolik šířky pásma se používá pro nahrávání aktualizací do jiných počítačů na internetu

Měsíční limit pro nahrávání

500 GB

50%

Poznámka: Pokud dosáhnete tohoto limitu, zařízení přestane nahrávat do jiných počítačů

Nahráno zatím během tohoto měsíce

### 16. 12. 2019 Jan Fiedor, Peter Solár 10 / 24

# Nastavení Windows Update - restart

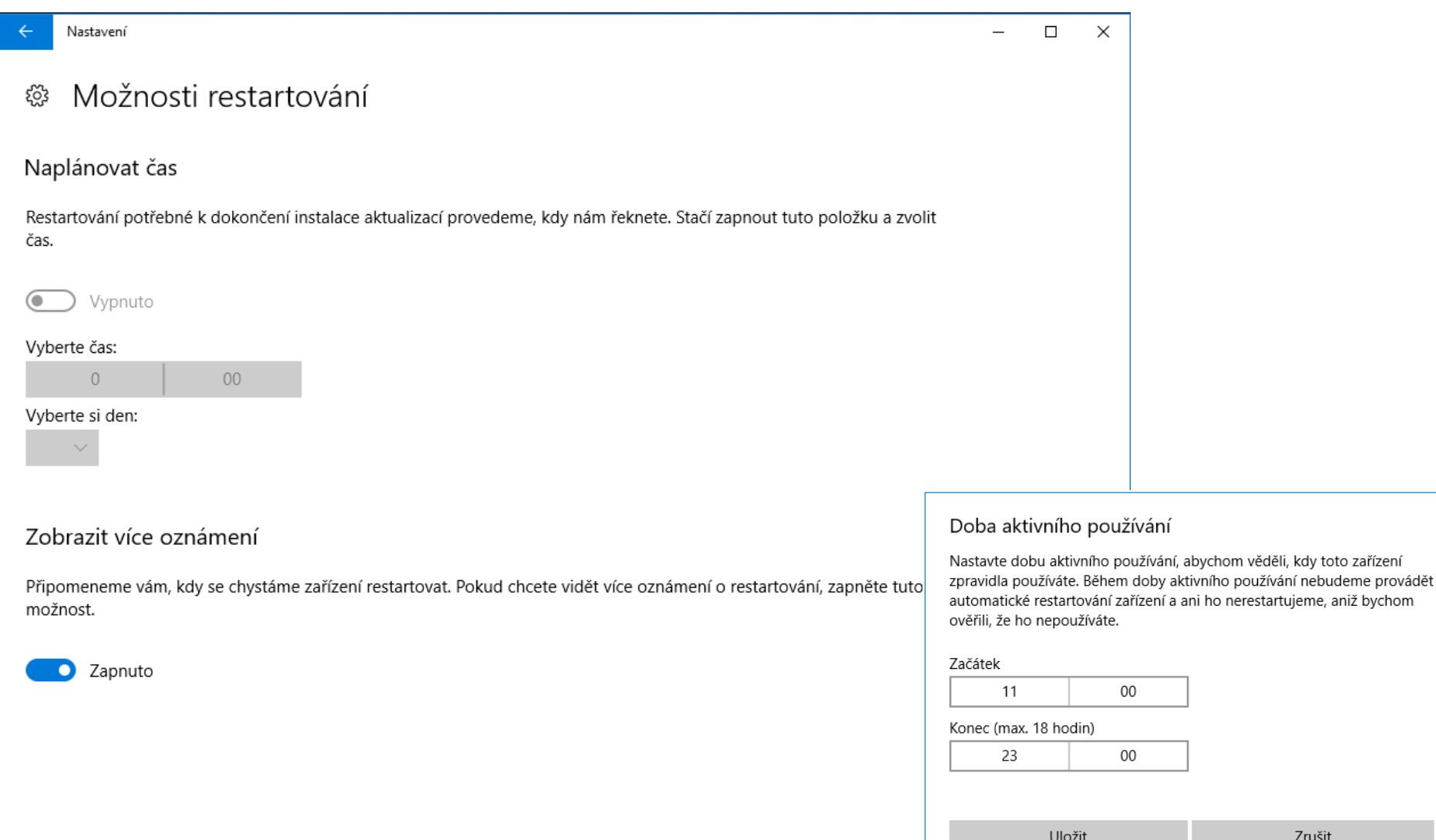

### 16. 12. 2019 Jan Fiedor, Peter Solár 11 / 24

Zrušit

# Proxy servery a manuální instalace

- Nastavení použití Proxy serveru
	- Použitím WPAD (*Web Proxy Auto Detect*)
		- Lokalizace Proxy serveru na základě informací získaných od DHCP nebo DNS serveru
	- Použitím nastavení Proxy serveru v Internet Explorer
		- **netsh winhttp import proxy source=ie**
- Manuální instalace aktualizací (**.msu** balíků)
	- **Wusa.exe** *<msu-soubor>* **[/quiet] [/norestart]**
	- Přepínač **quiet** zapíná režim bez interakce uživatele

# Windows Server Update Services

- Poskytují aktualizace systému Windows klientům ve firemní síti (intranetu)
	- Snižují vytížení připojení do sítě internet a urychlují distribuci aktualizací systému Windows
	- Windows 10 vyžadují WSUS servery s WSUS 4.0
- Umožňují centrální správu aktualizací
	- **Organizace jednotlivých počítačů do skupin**
	- Publikace aktualizací konkrétním skupinám počítačů
	- Možnost hromadné odinstalace (*roll back*) aktualizací

# Nastavení pomocí zásad skupiny

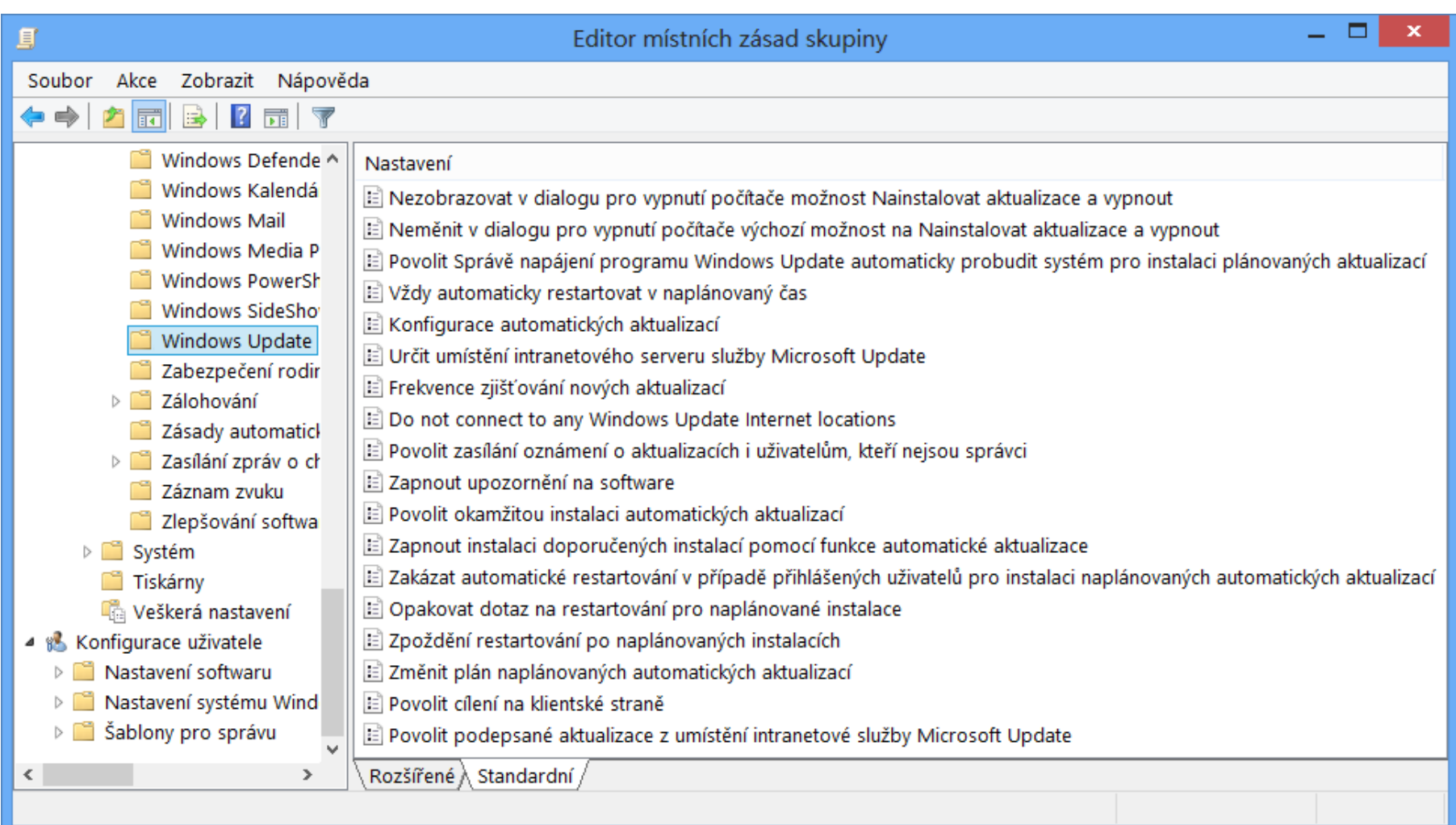

# Některé zásady Windows Update

- Určit umístění intranetového serveru služby Microsoft Update
	- Specifikace WSUS serveru, který má počítač používat
- Frekvence zjišťování nových aktualizací
	- Určuje dobu (v hodinách) po jejímž uplynutí se začne zjišťovat dostupnost nových aktualizací
		- Týká se zjišťování aktualizací pouze na lokálních serverech Microsoft Update (např. WSUS serverech)
- Povolit cílení na klientské straně
	- Umožní umístění počítače do skupiny pro aktualizace

# Internet Explorer

# Kompatibilní zobrazení

- Zajišťuje správné zobrazení stránek vytvořených pro starší verze Internet Explorer
- Lze aplikovat na
	- Všechny stránky
	- Všechny stránky na firemní síti (intranetu)
	- Stránky distribuované přes Windows Update
	- **Stránky explicitně definované uživatelem**

# Nastavení kompatibilního zobrazení

- Přímo v prohlížeči Internet Explorer
- Pomocí zásad skupiny
	- Nastavení na úrovni počítače i jednotlivých uživatelů

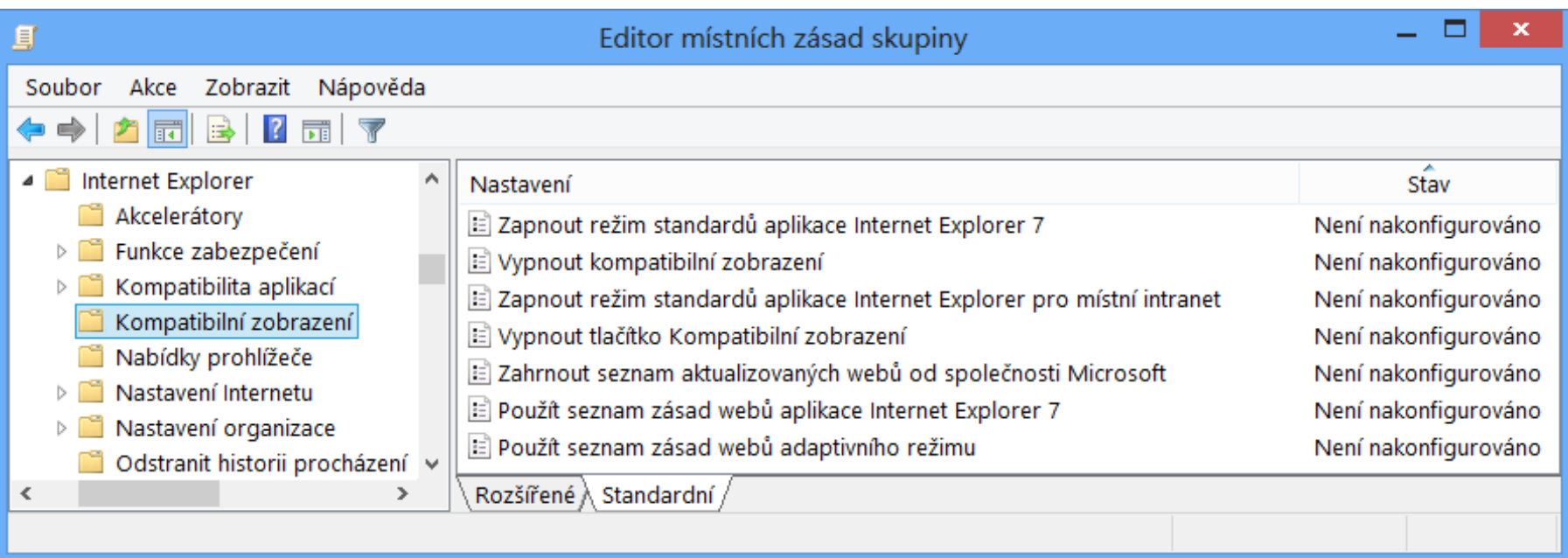

# Nastavení zabezpečení

- Chráněný režim (*protected mode*)
	- Procesy v tomto režimu běží s nízkou úrovní integrity
		- Procesy s nízkou úrovní integrity nemohou komunikovat s procesy s vyšší úrovní integrity (nemohou je ovlivňovat)
	- Zabraňuje škodlivému kódu zasahovat do systému
	- **Pracuje na úrovni záložek prohlížeče** 
		- Oddělený běh procesů v každé záložce prohlížeče
- Nastavení zón zabezpečení
	- Chování ActiveX, skriptování, .NET, autentizace

# Výchozí nastavení zón zabezpečení

- Místní intranet
	- Počítače na firemní síti, nižší úroveň zabezpečení
- Důvěryhodné servery
	- Stránky vyžadující zvýšená oprávnění, střední úroveň zabezpečení, lze vyžadovat zabezpečení pomocí SSL
- Servery s omezeným přístupem
	- Vysoká úroveň zabezpečení, chráněný režim
- o Internet
	- Středně vysoká úroveň zabezpečení, chráněný režim

# Filtr SmartScreen

- Blokuje přístup k stránkám obsahujícím malware nebo provádějícím útoky typu phishing
- Blokované stránky se určují na základě
	- Analýzy chování stránky
	- Přítomnosti stránky v seznamu nahlášených stránek
- Provádí analýzu stahovaných souborů

# Režim InPrivate

- Omezuje množství informací o sezení uživatele
- Procházení InPrivate (*InPrivate browsing*)
	- Omezuje množství dat zaznamenávaných prohlížečem
	- Zaznamenaná data jsou automaticky smazána během uzavírání prohlížeče
- Filtrování InPrivate (*InPrivate filtering*)
	- Omezuje množství dat o sezení uživatele přístupných externím stránkám (vložené do prohlížených stránek)
	- Možnost nastavení blokování obsahu od konkrétních poskytovatelů (např. skripty, obrázky apod.)

# Nastavení režimu InPrivate

## Přímo v prohlížeči Internet Explorer

- Umožňuje import a export filtrovaných poskytovatelů
- Pomocí zásad skupiny
	- Nastavení na úrovni počítače i jednotlivých uživatelů

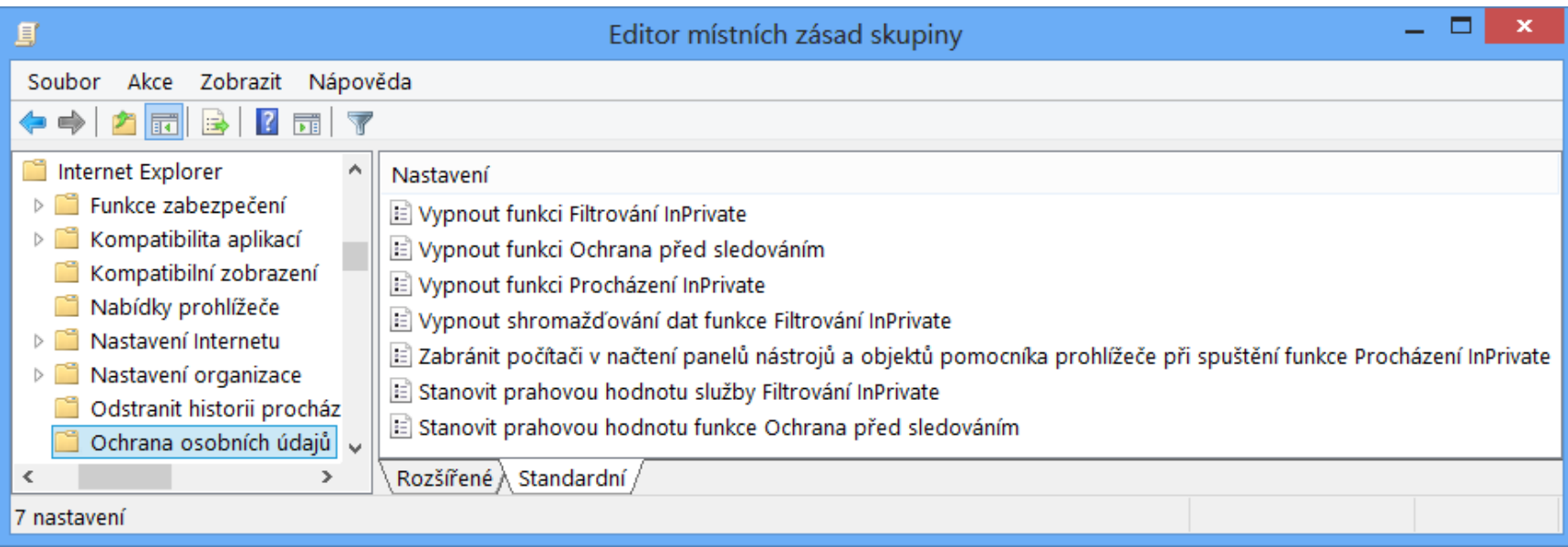

# SSL Certifikáty

- Umožňují ověřování serverů a šifrování obsahu
- Uloženy v úložišti certifikátů každého uživatele
	- Mohou být distribuovány přes zásady skupiny
- Blokování přístupu k stránkám (serverům) pokud
	- Adresa stránky neodpovídá adrese v certifikátu
	- Certifikát byl zneplatněn (*revoked*)
	- Vypršela (nebo nenastala) doba platnosti certifikátu
	- Certifikát není důvěryhodný

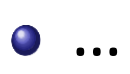